# **Citations & Literature**

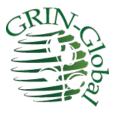

## **Revision Date** April 3, 2024

| Citation Documentation and Video Resources |   |
|--------------------------------------------|---|
| Documentation                              | 2 |
| NPGS Q & A Session Recording               | 2 |
| Dataviews Used with Citations              |   |
| Entering Literature                        |   |
| Searching for Literature                   |   |
| Creating a Citation                        | 6 |
| Citation Dataview                          | 6 |
| "Specific" Citation Dataviews              | 6 |
| Accession                                  | 7 |
| Reference Type                             | 7 |
| Citation Year                              | 7 |
| Reference Title                            | 7 |
| Citation Title                             | 7 |
| Abbreviated Literature Source              |   |
| Reference                                  |   |
| Literature Source                          |   |
| Author(s) Name                             | 9 |
| DOI Reference                              | 9 |
| URL                                        | 9 |
| Reference Description                      | 9 |
| Note                                       | 9 |
| Searching for Citations                    |   |
| Citation Resolvers                         |   |
|                                            |   |

# **Citation Documentation and Video Resources**

## Documentation

• This guide: <u>http://grin-global.org/docs/gg\_citations.pdf</u>

## NPGS Q & A Session Recording

NPGS's taxonomist, Melanie Schori, explained how to properly create citations and literature references in GRIN-Global.

- Recording (video): <a href="http://grin-global.org/qna/citations\_2021may13\_melsch.mp4">http://grin-global.org/qna/citations\_2021may13\_melsch.mp4</a>
- Corresponding slides: <u>http://grin-global.org/docs/citations\_in\_GRIN-Global.pdf</u>

# **Dataviews Used with Citations**

## Question

How do I record a citation? Why is there a general **Citation** dataview and also other *\_citation* dataviews?

#### Answer

There is one comprehensive citation dataview and eight specific citation dataviews; however, there is only one citation table.

You don't need any dataview other than the **Citation** dataview to make and view citations, but eight other citation dataviews were designed to target specific citation types. They are recommended to be used when entering specific citations. For example, use the **method\_citation** dataview when creating new citations for your methods.

The specific citation dataviews are not stored in one area. Generally, they are listed under their respective area. For example, **accession\_citation**, **accession\_IPR\_citation**, and the **accession\_pedigree\_citation** dataviews are under the **Accession** area. The table below lists the areas for the citation-related dataviews:

| Dataview                    | Area      |
|-----------------------------|-----------|
| accession_citation          | Accession |
| accession_ipr_citation      |           |
| accession_pedigree_citation |           |
|                             |           |
| citation                    | Citation  |
|                             |           |
| genetic_marker_citation     | Genetic   |
|                             |           |
| literature                  | Citation  |
| method_citation             | Method    |
|                             |           |
| taxonomy_family_citation    | Taxonomy  |
| taxonomy_genus_citation     |           |
| taxonomy_species_citation   |           |

Each of the eight citation dataviews uses a key field to link to the respective data. Although there are no "required fields," the field relating the record to its parent must be selected from a lookup table. In the case of the **accession\_ipr\_citation** dataview, the **Accession IPR** field must be completed.

| Code | Value Get M | ethod Citation Order Packing/ | Picking Report (including | disclaimer)       | Get Accession IF | RCitation          | C+ |                   |                                     |        |
|------|-------------|-------------------------------|---------------------------|-------------------|------------------|--------------------|----|-------------------|-------------------------------------|--------|
|      | Citation ID | Accession IPR                 | Reference Type            | Author(s)<br>Name | Citation<br>Year | Reference<br>Title |    | Citation Title    | Abbreviated<br>Literature<br>Source | Refere |
|      | 839346      | PI 506224 CSR 11/01/1987      | [Null]                    | Reisinger,        | 2016             |                    |    | Wo ist das hopst? | Abh Nat Ver Bre                     |        |
|      | 839347      | PI 506222 CSR 11/01/1987      | For crop-wild-relative r  | Reisin            | 2015             |                    |    | Wo ist das hopst? | Abh Nat Ver Bre                     |        |
| •    | -3          | B                             | [Null]                    |                   |                  |                    |    |                   |                                     |        |

# **Entering Literature**

Names of journals, books, and websites are stored in the Literature Table. When entering a citation, since the citation record is referring to an existing literature record in the literature table, the corresponding literature record must be first added to the **Literature** table.

Ideally each GG organization will have a designated manager who maintains this table. Requests for additions should be sent to the table's manager. In NPGS, this is Melanie Schori, the Taxonomist.

If you will be creating many citations from a different type of work (thesis or dissertation, report), request that it be added to the table.

In the citation dataviews, the **Literature Source** field uses the **literature\_lookup** table which relates to the entries table.

# **Searching for Literature**

Use the Search Tool to check for a work in the **Literature** dataview. Enter text and wildcards in the **Reference Title** QBE field. Typically, the text is embedded within wildcards. For example:

| S GRIN           | I-Global Search v1    | .9.8.30                             |                          |                                                                                 | <u>-</u>       |                     |
|------------------|-----------------------|-------------------------------------|--------------------------|---------------------------------------------------------------------------------|----------------|---------------------|
| Basic Qu         | ery                   |                                     |                          |                                                                                 |                |                     |
| Sea              | arch Now!             |                                     |                          |                                                                                 |                |                     |
| Find:<br>Def:    | ault                  | Oaccession                          |                          | $\sim$                                                                          |                |                     |
| Matchir<br>O Any |                       | All Words                           | O List of Ite            | ems                                                                             |                |                     |
| Search           | Criteria              |                                     |                          |                                                                                 | Cle            | ar Text             |
| @literati        | ure.reference_title L | KE " <mark>%horticulture%</mark> "  |                          |                                                                                 |                | < >                 |
|                  | Results<br>d To Query | Clear Query                         |                          | Limit: 5000                                                                     | Page Size:     | 100 🜲               |
| Acces            | sion Get Accession    | Source Cooperator                   | InventoryGet G           | et Citation Get Literature                                                      | Show           | v All Columns       |
|                  |                       |                                     |                          | %horticulture%                                                                  |                |                     |
|                  | Literature ID         | Abbreviated<br>Literature<br>Source | Standard<br>Abbreviation | Reference Title                                                                 | Editor Name    | Literatur ^<br>Type |
|                  | 1421                  | NYBG III Ency Hort                  |                          | The New York Botanical Garden illustrated encyclopedia of horticulture, 10      | Everett, T. H. |                     |
|                  | 1729                  | Biol Agric Hort                     | Biol. Agric. Hort.       | Biological agriculture and horticulture; an international journal. Berkhamsted. |                |                     |
|                  | 2121                  | Pacif Hort                          | Pacific Hort.            | Pacific horticulture; journal of the Pacific Horticultural Foundation. San Fran |                |                     |
|                  | 2425                  | PI Fact Sheets                      |                          | North Carolina State University Department of Horticulture plant fact sheets    | Evans, E.      |                     |

The data in the **Literature** table's **Abbreviated Literature Source** field term will be used in the Lookup Table when entering Citations. The lookup links the Citation correctly to the Literature Table.

| 🌯 Lookup Picker v1.9.8.30                                          | <u> </u>       |            | ×     |
|--------------------------------------------------------------------|----------------|------------|-------|
| HINT: For big lists, use the text filter t<br>Filter -> Pacif      | to shorten the | list searc | h.    |
| Pacif Biol Surv<br>Pacif Hort<br>Pacif I Ecosyst Risk<br>Pacif Sci |                |            |       |
| Refresh List                                                       | ОК             | С          | ancel |

| Matching<br>Any Word                                | All Words            | O List of Items              |                   |                   |               |           |                                      |
|-----------------------------------------------------|----------------------|------------------------------|-------------------|-------------------|---------------|-----------|--------------------------------------|
| Search Criteria                                     |                      |                              |                   |                   |               |           | Clear Text                           |
| @citation.literature_id                             | IN (2121)            |                              |                   |                   |               |           | ~ ~                                  |
| Search Results<br>Add To Query<br>Accession Get Acc | Clear Query          | tor InventoryGet Get Citatio | on Get Literature |                   | Limit:        |           | je Size: 100 🜲<br>☑ Show All Columns |
|                                                     | Pacif Hort           |                              |                   |                   |               |           |                                      |
| Citation ID                                         | Literature<br>Source | Citation Title               |                   | Author(s)<br>Name | Citation Year | Reference | DOI<br>Reference                     |
| ▶ 177826                                            | Pacif Hort           | Trees of Golden Gate Park    | and San Francisco | McClintock, E.    | 1995          | 10.       |                                      |

# **Creating a Citation**

Rather than use the **Citation** dataview to input a new citation, use the citation dataview corresponding with the type of citation you are recording. For example, when recording an Accession IPR citation, use the **accession\_ipr\_citation** dataview.

## **Citation Dataview**

The **Citation** dataview can be used to record any of the citation types, but it is simpler to use the respective dataview. When using the **citation** dataview, the citation type will be indicated by the completion of one of the eight numbered fields as shown in the second graphic below. The eight fields are mutually exclusive; complete **only one of the eight** fields. Each of these fields is a secondary key field that relates the citation to the respective record.

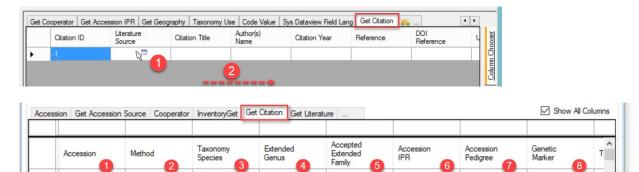

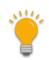

When citations are created in this **Citation** dataview, it is possible for a user to enter data in more than one of these fields. Definitely not desired because In the GG database, these fields serve as foreign keys and will not display properly in the GG public website.

# "Specific" Citation Dataviews

The Accession Citation dataview is shown here as an example of the eight citation dataviews.

| ID Accession Type Name Year Title Title Diterature Neterence Source | Source 5             |                            |
|---------------------------------------------------------------------|----------------------|----------------------------|
|                                                                     |                      | Citation ID                |
| 1 [Null]                                                            | Literature<br>Source | Reference Type             |
|                                                                     | 3                    | Author(s) Name             |
|                                                                     | 5                    | - Chattan Vara             |
|                                                                     | Options              | Reference Title            |
|                                                                     |                      |                            |
|                                                                     | Other                | Abbreviated Literature Sou |
|                                                                     | ē                    | Reference                  |
|                                                                     | _                    |                            |
|                                                                     |                      | DOI Reference              |
|                                                                     |                      | URL URL                    |
|                                                                     |                      | Reference Description      |

## Accession

| Citation<br>ID | Accession | Reference<br>Type | Author(s)<br>Name   | Citation<br>Year       | Reference<br>Title     | Citation<br>Title | Abbreviated<br>Literature<br>Source | Ref |
|----------------|-----------|-------------------|---------------------|------------------------|------------------------|-------------------|-------------------------------------|-----|
| -1             |           | [Null]            |                     |                        |                        |                   |                                     |     |
|                |           | HIN               | T. For big lists us | e the text filter to a | shorten the list searc | h                 |                                     |     |
|                |           |                   | r-> pi              |                        |                        |                   |                                     |     |

The **Accession** field is using the accession lookup table:

#### **Reference Type**

Uses a code from the Citation\_Type Code Group. It should typically be Null as the other codes are used for certain taxonomy citations.

| Source Descriptor | Get Coope  | rator Map         | Get Exploration Map  | Get Exploration    | Get Citation     | Accession Citation                   | <b>%</b>        |
|-------------------|------------|-------------------|----------------------|--------------------|------------------|--------------------------------------|-----------------|
| Reference Type    |            | Author(s)<br>Name | Citation<br>Year     | Reference<br>Title | Citatio<br>Title | n Abbreviate<br>Literature<br>Source | ed<br>Reference |
| [Null] t          | ype_code - | - Must be         | a value in the CITAT | ION_TYPE Code      | Group. Exan      | nples: MEDICINE, NO                  | DULATION        |

#### **Citation Year**

If you are entering an article from a journal, a citation from a series published over several years, or a work that is not in the Literature Table, add the year. If you are entering data from a book that is in the Literature Table and the date matches, you do not need to enter it as part of your citation. For display on the public website, the citation year will override the year(s) in the Literature Table.

#### **Reference Title**

This field is generally not used, but if you are citing a book, journal, or other work that is not in the Literature Table, the reference title (not the article or chapter title) should be entered here.

#### **Citation Title**

Enter article and chapter titles in this field. Capitalize the first word and any proper nouns (including genus), but make sure all other words are lowercase. Do not capitalize the first letter after a colon, and use only one space after a colon. Use italic html markups (<I>Rubus</I> or <i>Rubus</I>) around scientific names to have them italicized on the public webpage.

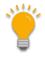

HTML code often uses beginning and ending tags. In this case, notice the italicize tags before and after the Rubus text. The beginning tag is an upper or lower case "i." The ending tag </i> is similar to the beginning tag, but includes a forward slash, indicating the ending tag of a pair.

#### **Abbreviated Literature Source**

(Read only)

#### Reference

Enter the volume number, issue (optional), and page range here. Do not include the words "volume," "vol.," "issue," or "no." If the issue is a supplement, that should be indicated. If volume pagination is continuous, issue number is not required. If each issue or part is paginated separately, the issue number should be included. Enter the issue in parentheses directly after the volume, followed by a colon and the page(s) (no space). Use a period after the end of the page range or page. Do not enter DOIs here.

89:417-418.

34:e4702-1.

3(suppl.):26-29.

127(s1):117.

## **Literature Source**

| litation<br>(ear | Reference<br>Title                                            | Citation<br>Title      | Abbreviated<br>Literature<br>Source | Reference | Literature<br>Source | DOI<br>Reference |
|------------------|---------------------------------------------------------------|------------------------|-------------------------------------|-----------|----------------------|------------------|
|                  |                                                               |                        |                                     |           |                      |                  |
|                  | Lookup Pick                                                   | ker v1.9.8.30          | - [                                 | 1 × 🎽     |                      |                  |
|                  | HINT: For big lis                                             | sts, use the text filt | er to shorten the list se           | earch.    |                      |                  |
|                  | Pacif Biol Surv<br>Pacif Hort<br>Pacif I Ecosyst<br>Pacif Sci | Risk                   |                                     | ^         |                      |                  |

The Literature Source comes from the Literature Table. The field uses the lookup picker that searches for the abbreviated literature source value from the Literature Table. If you are not sure whether the work to be cited site has a corresponding Literature Table entry, or you do not know the abbreviation, use the search tool to query the table. (See <u>To Search for Literature</u>)

Requests for additions should be sent to the table's manager. In NPGS, this is Melanie Schori, the Taxonomist. Names of journals, books, and websites are stored in the Literature Table. If you will be creating many citations from a different type of work (thesis or dissertation, report), request that it be added to the table.

## Author(s) Name

Keep in mind that data are displayed exactly how you enter them in citations. For author names to be properly alphabetized, Smith, M. T. should be entered instead of Michael T. Smith. Diacritic marks (é, ñ, ö, etc.) can be entered directly using keyboard shortcuts or the character map feature of a computer.

For author names, use the standardized format below. Citations are alphabetized on the public website by the first word that appears.

Smith, A. R. – One author, last name first, period after each initial, single space between initials

Smith, A. R. & W. G. Fields – Two authors, ampersand between names, second author with initials preceding last name

Smith, A. R, W. G. Fields, & Y. Nakamura – More than two authors, use commas between authors and add ampersand before last author

Smith, A. R. et al. - More than two authors, another acceptable format, use period after "et al"

For authors with very common last names (e.g., Li, Y.), it is becoming acceptable to list the first name instead of abbreviating it (Li, Yichao). An article's title or DOI are more useful search terms than a person's first name.

Please do not just copy and paste author names from an article without ensuring they are in the correct format. Remember to remove asterisks or numbers that indicate corresponding author or author affiliations.

#### **DOI Reference**

Enter the raw DOI in this field. It should be a number that starts with "10." The public website will automatically convert this into a link that will go to the appropriate site. URL prefixes change over time (http://; https://; <u>http://dx.doi.org</u>; <u>http://doi.org</u>) should not be entered here. Please do not store the DOI in any other field.

#### URL

If there is a website associated with the cited work, it can be entered here. Please do not provide a URL for the DOI. It is not necessary to provide a separate URL to an article or work that is available through the DOI.

#### **Reference Description**

This field is not generally used; however, it can be supplied for works that are not in the Literature Table.

#### Note

Other information that does not correspond to one of the other fields can be entered here. Please do not use this field for DOI or URL entries (unless you have multiple URLs associated with a work).

# **Searching for Citations**

To find citations which you own, run the following query in the Search Tool; use the **get\_citation** dataview as the active dataview. Determine your cooperator\_id or use the davatiew to supply it:

| 🚭 GRIN-Global Sear    | ch v1.9.8.30             |                     |                   |               |           |                  |        |
|-----------------------|--------------------------|---------------------|-------------------|---------------|-----------|------------------|--------|
| Basic Query           |                          |                     |                   |               |           |                  |        |
| Search Now!           |                          |                     |                   |               |           |                  |        |
| Find:<br>Default      | O accession              |                     | ~                 |               |           |                  |        |
| Matching<br>Any Word  | All Words                | O List of It        | ems               |               |           |                  |        |
| Search Criteria       |                          |                     |                   |               |           |                  |        |
| @citation.owned_by II | N (165457, 109944, 74568 | , 69286, 117908,109 | 944, 165457)      |               |           |                  |        |
| Search Results        |                          |                     |                   |               |           |                  |        |
| Add To Query          | Clear Query              |                     |                   |               |           |                  | Limit: |
| Accession Get Acc     | ession Source Cooperate  | or InventoryGet G   | et Citation       | 1             |           |                  |        |
|                       |                          |                     |                   |               |           |                  |        |
| Citation ID           | Literature<br>Source     | Citation Title      | Author(s)<br>Name | Citation Year | Reference | DOI<br>Reference | URL    |

@citation.owned\_by = your\_cooperator\_ID

For most searches with the Search Tool, the **Default** query resolution works well, but citations are an exception – the linking is a bit complicated. When using "Default," the Search Engine (SE) will link the accession to the citation by the accession link and only return accession citations, ignoring the others.

In order to return IPR citations, the SE needs to be told to provide the dataview with Accession IPR primary key IDs rather than the default citation primary key IDs (which is how the SE usually links directly to accessions). To provide the Accession IPR primary key IDs in the Search Tool, change the resolved to the **Accession IPR table (accession\_ipr)**:

|           |                                                                               |                                                                                                    | GRIN-GIODa               | l Search v1.9.6.4                                                       | 13                   |                    |                                                                                                |
|-----------|-------------------------------------------------------------------------------|----------------------------------------------------------------------------------------------------|--------------------------|-------------------------------------------------------------------------|----------------------|--------------------|------------------------------------------------------------------------------------------------|
| asic C    | Query                                                                         |                                                                                                    |                          |                                                                         |                      |                    |                                                                                                |
| S         | earch Now!                                                                    |                                                                                                    | Limit: 500000 🌲          | 3                                                                       |                      |                    |                                                                                                |
| find:     | efault                                                                        | accession_ipr                                                                                                    | ~                        |                                                                         |                      |                    |                                                                                                |
|           | hing<br>ny Word                                                               | All Words                                                                                                    | List of Items            |                                                                         |                      |                    |                                                                                                |
| earc      | ch Criteria                                                                   |                                                                                                    |                          |                                                                         |                      |                    | Clear Text                                                                                     |
| cita      | tion owned by IN (1                                                           | 51385, 132983, 161945, 161944, 1                                                                                                    | 148566 131088 131088 1   | 51385)                                                                  |                      |                    |                                                                                                |
| JILO      | alon.owned_by hv (                                                            | 101000, 102000, 101040, 101044, 1                                                                                                    | 140500, 151000,151000, 1 | 51565)                                                                  |                      |                    |                                                                                                |
|           |                                                                               |                                                                                                    |                          |                                                                         |                      |                    |                                                                                                |
|           |                                                                               |                                                                                                    |                          |                                                                         |                      |                    |                                                                                                |
| Searc     | ch Results                                                                    |                                                                                                    |                          |                                                                         |                      |                    |                                                                                                |
|           |                                                                               |                                                                                                    |                          |                                                                         |                      |                    |                                                                                                |
|           | ch Results<br>Add To Query                                                    | Clear Query                                                                                                    |                          |                                                                         |                      |                    |                                                                                                |
| ŀ         | Add To Query                                                                  |                                                                                                    | Data Accession IPR Cita  | tion                                                                    |                      |                    | Show All Colu                                                                                  |
| ŀ         | Add To Query                                                                  | Clear Query<br>Cooperator Crop Trait Observation                                                                                                    | Data Accession IPR Cita  | tion                                                                    | 1                    |                    | Show All Colu                                                                                  |
| ŀ         | Add To Query                                                                  |                                                                                                    | Data Accession IPR Cita  | Lion<br>Author(s)<br>Name                                               | Citation Year        | Reference<br>Title | Ctation Title                                                                                  |
| ,<br>Taxo | Add To Query<br>onomy Crop Map                                                | Cooperator Crop Trait Observation                                                                                                    |                          | Author(s)                                                               | Citation Year        |                    |                                                                                                |
| ,<br>Taxo | Add To Query<br>onomy Crop Map C<br>Citation ID                               | Cooperator Crop Trait Observation                                                                                                    |                          | Author(s)<br>Name                                                       |                      |                    | Citation Title                                                                                 |
| ,<br>Taxo | Add To Query<br>onomy Crop Map C<br>Citation ID<br>821287                     | Cooperator Crop Trait Observation Accession IPR PI 506222 CSR 11/01/1987                                                                                               |                          | Author(s)<br>Name<br>J.N. Rutger, R.A                                   | 1987                 |                    | Ctation Title<br>Registration of early matu                                                    |
| ,<br>Taxo | Add To Query<br>onormy Crop Map C<br>Citation ID<br>821287<br>821288          | Cooperator         Crop Trait Observation           Accession IPR         PI 506222 CSR 11/01/1987           PI 506224 CSR 11/01/1987         PI 506224 CSR 11/01/1987 |                          | Author(s)<br>Name<br>J.N. Rutger, R.A<br>J.N. Rutger, R.A               | 1987<br>1987         |                    | Citation Title<br>Registration of early mate<br>Registration of early mate                     |
| ŀ         | Add To Query<br>onomy Crop Map C<br>Citation ID<br>821287<br>821288<br>839346 | Pi 506222 CSR 11/01/1987           Pi 506224 CSR 11/01/1987           Pi 506224 CSR 11/01/1987           Pi 506224 CSR 11/01/1987                                      | Reference Type           | Author(s)<br>Name<br>J.N. Rutger, R.A<br>J.N. Rutger, R.A<br>Reisinger, | 1987<br>1987<br>2016 |                    | Ctation Title<br>Registration of early mate<br>Registration of early mate<br>Wo ist das hopst? |
| ,<br>Taxo | Add To Query<br>onomy Crop Map C<br>Citation ID<br>821287<br>821288<br>839346 | Pi 506222 CSR 11/01/1987           Pi 506224 CSR 11/01/1987           Pi 506224 CSR 11/01/1987           Pi 506224 CSR 11/01/1987                                      | Reference Type           | Author(s)<br>Name<br>J.N. Rutger, R.A<br>J.N. Rutger, R.A<br>Reisinger, | 1987<br>1987<br>2016 |                    | Ctation Title<br>Registration of early mate<br>Registration of early mate<br>Wo ist das hopst? |

When you drag the generated code from the Search Tool's text box to the Curator Tool, the resolver will be included in the dynamic folder properties:

| Query<br>Search Now! |                       |                 |         |
|----------------------|-----------------------|-----------------|---------|
| Search Now!          |                       |                 |         |
|                      |                       | Limit: 5000 🖨   |         |
| l:<br>Default 💿      | accession_ipr         | ~               |         |
| ching<br>Any Word () | All Words             | List of Items   |         |
| And Criteria         | 117908, 69286, 74568) | <u>Unteria:</u> | 0       |
|                      | Default               | Default         | Default |

## **Citation Resolvers**

The table below indicates what table to specify when searching for a particular citation type. Typically, you'll select the dataview and the table name listed for the radio button.

| Dataview                          | Typically Resolve to* |  |
|-----------------------------------|-----------------------|--|
| get_accession_citation            | accession             |  |
| get_accession_ipr_citation        | accession ipr         |  |
| get_accession_pedigree_citation   | accession pedigree    |  |
|                                   | 1 0                   |  |
| get_genetic_marker_citation       | genetic marker        |  |
| get_method_citation               | method                |  |
| get_taxonomy_family_citation      | taxonomy family       |  |
| get_taxonomy_genus_citation       | taxonomy genus        |  |
| get_taxonomy_species_citation     | taxonomy species      |  |
| get_citation                      | ("Default")           |  |
| all a stad partie parties a state |                       |  |

\* the **Find** Radio Button option

# **Revision Notes**

- February 5, 2024 updated citation record screens reflecting field changes
- May 28, 2020 Original document